# **certbot-dns-google Documentation** *Release 0*

**Certbot Project**

**Jan 14, 2020**

### Contents:

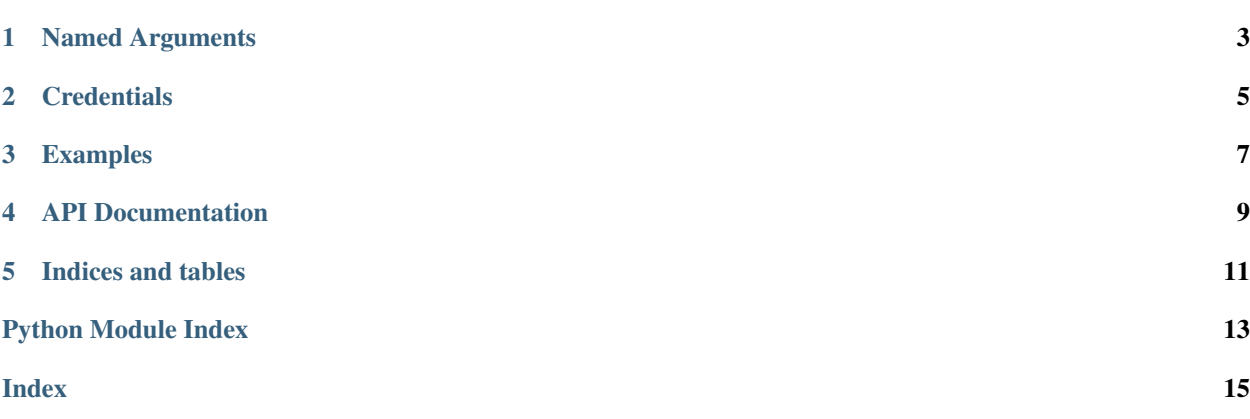

<span id="page-4-1"></span><span id="page-4-0"></span>The dns\_google plugin automates the process of completing a dns-01 challenge ([DNS01](https://acme-python.readthedocs.io/en/latest/api/challenges.html#acme.challenges.DNS01)) by creating, and subsequently removing, TXT records using the Google Cloud DNS API.

### Named Arguments

<span id="page-6-0"></span>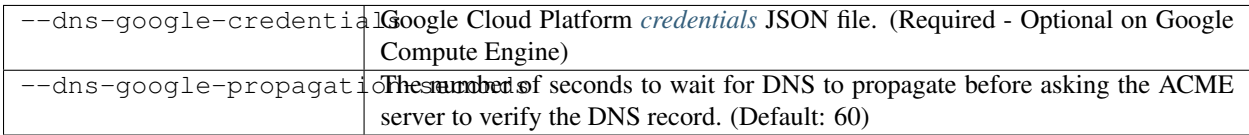

#### **Credentials**

<span id="page-8-0"></span>Use of this plugin requires Google Cloud Platform API credentials for an account with the following permissions:

- dns.changes.create
- dns.changes.get
- dns.managedZones.list
- dns.resourceRecordSets.create
- dns.resourceRecordSets.delete
- dns.resourceRecordSets.list
- dns.resourceRecordSets.update

Google provides instructions for [creating a service account](https://developers.google.com/identity/protocols/OAuth2ServiceAccount#creatinganaccount) and [information about the required permissions.](https://cloud.google.com/dns/access-control#permissions_and_roles) If you're running on Google Compute Engine, you can [assign the service account to the instance](https://cloud.google.com/compute/docs/access/create-enable-service-accounts-for-instances) which is running certbot. A credentials file is not required in this case, as they are automatically obtained by certbot through the [metadata service](https://cloud.google.com/compute/docs/storing-retrieving-metadata) .

Listing 1: Example credentials file:

```
{
 "type": "service_account",
 |.|.|.|}
```
The path to this file can be provided interactively or using the --dns-google-credentials command-line argument. Certbot records the path to this file for use during renewal, but does not store the file's contents.

Caution: You should protect these API credentials as you would a password. Users who can read this file can use these credentials to issue some types of API calls on your behalf, limited by the permissions assigned to the account. Users who can cause Certbot to run using these credentials can complete a dns-01 challenge to acquire new certificates or revoke existing certificates for domains these credentials are authorized to manage.

Certbot will emit a warning if it detects that the credentials file can be accessed by other users on your system. The warning reads "Unsafe permissions on credentials configuration file", followed by the path to the credentials file. This warning will be emitted each time Certbot uses the credentials file, including for renewal, and cannot be silenced except by addressing the issue (e.g., by using a command like chmod 600 to restrict access to the file).

#### Examples

Listing 1: To acquire a certificate for example.com

```
certbot certonly \
--dns-google \
--dns-google-credentials ~/.secrets/certbot/google.json \
-d example.com
```
Listing 2: To acquire a single certificate for both example.com and www.example.com

```
certbot certonly \
--dns-google \
--dns-google-credentials ~/.secrets/certbot/google.json \
-d example.com \
-d www.example.com
```
Listing 3: To acquire a certificate for example.com, waiting 120 seconds for DNS propagation

```
certbot certonly \
--dns-google \
--dns-google-credentials ~/.secrets/certbot/google.json \
--dns-google-propagation-seconds 120 \
-d example.com
```
API Documentation

<span id="page-12-0"></span>Certbot plugins implement the Certbot plugins API, and do not otherwise have an external API.

Indices and tables

- <span id="page-14-0"></span>• genindex
- modindex
- search

Python Module Index

<span id="page-16-0"></span> $\mathbf C$ 

certbot\_dns\_google, 1

### Index

#### <span id="page-18-0"></span> $\mathsf C$

certbot\_dns\_google(module), 1